# **AK15**

# **Betriebsanleitung**

Datum: 17.10.1995 Verfasser: MÜJ

Dokument Nr.: TR - EAK - BA - D - 0054 - 00 Softstand: Ver 3.17.Schuler Dateiname: TR-EAK-BA-D-0054.DOC

**TR - Electronic GmbH Eglishalde 6 D-78647 Trossingen**

Telefon 07425 / 228-0 Telefax 07425 / 228-33

#### **Impressum**

TR-Electronic GmbH Postfach 78639 Eglishalde 6 D-78647 Trossingen **■ (0049) 07425/228-0** 

Copyright 1995 TR-Electronic

#### **Garantie**

Die in diesem Dokument enthaltenen Informationen können sich ohne vorherige Mitteilung ändern. TR-Electronic bietet keine Garantie irgendwelcher Art in bezug auf diese Bedienungsanleitung, einschließlich, aber nicht beschränkt auf die gesetzlichen Garantien für handelsübliche Qualität und Tauglichkeit für einen bestimmten Zweck.

#### **Druck**

Dieses Handbuch wurde mit einer Textformatierungssoftware auf einem DOS-Personal-Computer erstellt. Der Text wurde in *Arial* gedruckt.

#### **Schreibweisen**

*Kursive* Schreibweise steht für den Titel eines Dokuments oder wird zur Hervorhebung benutzt.

**Fette** Schreibweise steht für den Titel eines Dokuments oder wird zur Hervorhebung benutzt.

Courier-Schrift zeigt Text an, der auf dem Display sichtbar ist, und Menüauswahlen von Software.

″ < > ″ weist auf Tasten der Tastatur Ihres Computers hin (wie etwa <RETURN>).

#### *Hinweis*

Meldungen die nach dem Symbol "HINWEIS" erscheinen, markieren wichtige Merkmale des verwendeten Produkts.

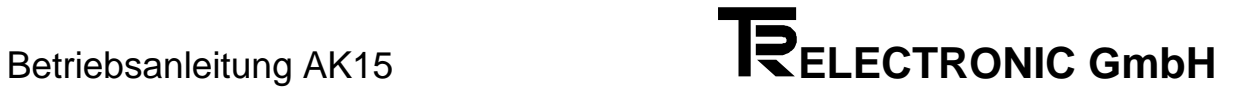

# **Änderungs-Index**

# *Hinweis*

Auf dem Deckblatt dieses Dokumentes ist der aktuelle Revisionsstand mit dem dazugehörigen Datum vermerkt. Da jedes einzelne Blatt in der Fußzeile mit einem eigenen Revisionsstand und Datum versehen ist, kann es vorkommen, daß sich unterschiedliche Revisionsstände innerhalb des Dokumentes ergeben.

Dokumenterstellung: 17.10.1995

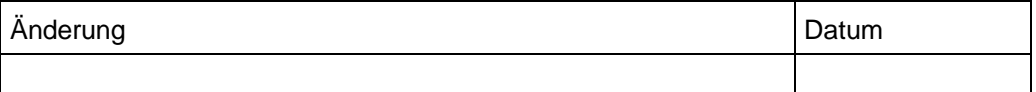

**i**

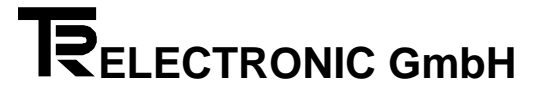

# **Inhaltsverzeichnis**

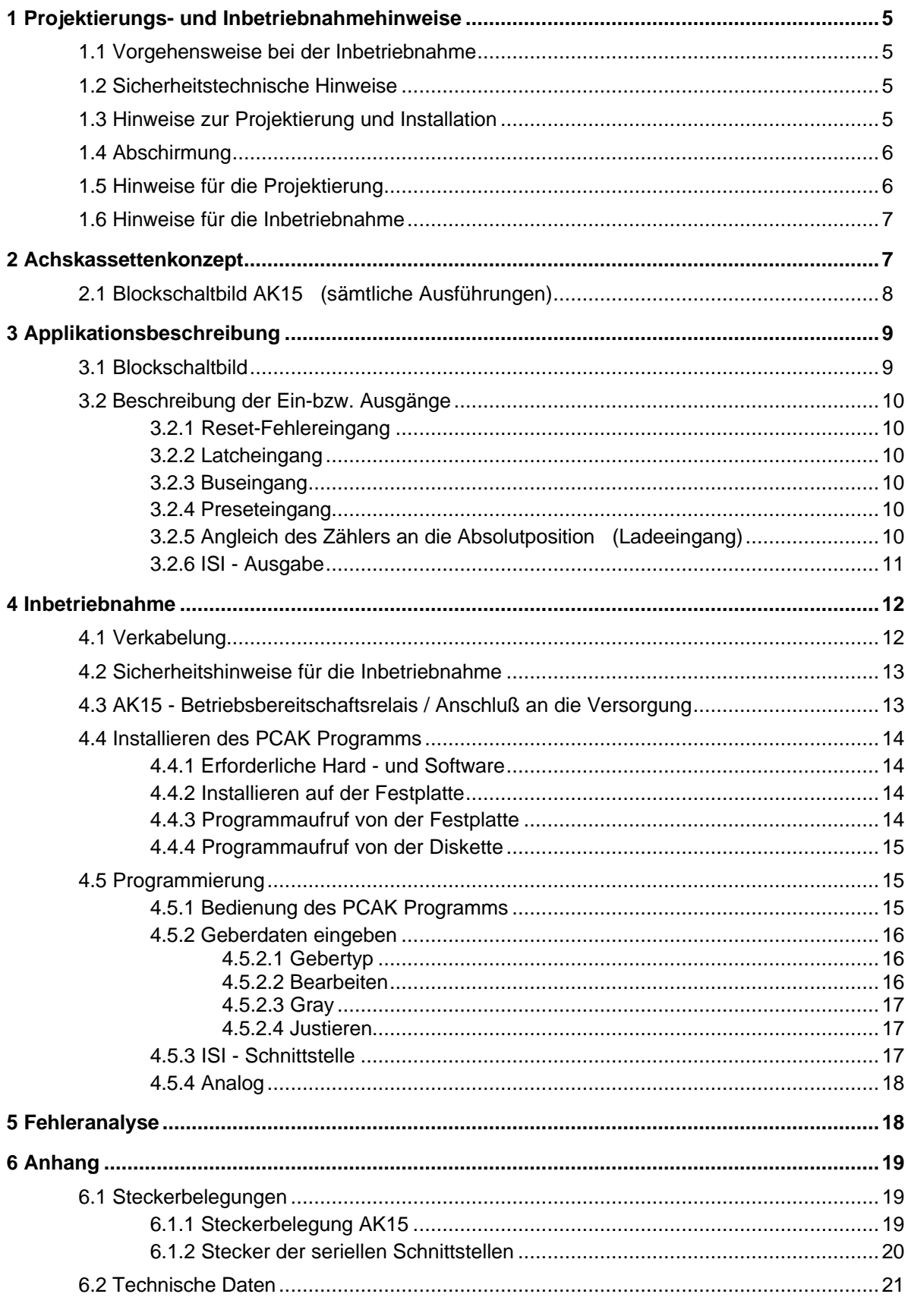

#### **1 Projektierungs- und Inbetriebnahmehinweise**

#### **1.1 Vorgehensweise bei der Inbetriebnahme**

- 1. Überprüfung der Bestelldaten mit den Daten auf dem Typenschild.
- 2. Vorbereitung der Anschlußkabel unter Verwendung der entsprechenden Kabelquerschnitte.
- 3. Bitte beachten Sie die Entstörmaßnahmen und Hinweise zur Schirmleiterverdrahtung.

4. Montage der Achskassette und der verwendeten Meßsysteme unter Berücksichtigung der Montagehinweise.

5. Programmierung der Achs- und Systemparameter mit der mitgelieferten Software unter Berücksichtigung der Inbetriebnahmeanleitung.

#### **1.2 Sicherheitstechnische Hinweise**

Diese Bedienungsanleitung enthält Hinweise, die Sie zu Ihrer persönlichen Sicherheit sowie Vermeidung von Sachschäden beachten müssen. Die Hinweise sind durch ein Warndreieck hervorgehoben und je nach Gefährdungsgrad folgendermaßen dargestellt:

# *Warnung*

bedeutet, daß Tod, schwere Körperverletzung oder erheblicher Sachschaden eintreten können, wenn die entsprechenden Vorsichtsmaßnahmen nicht getroffen werden.

#### *Vorsicht*

bedeutet, daß eine leichte Körperverletzung oder ein Sachschaden eintreten kann, wenn die entsprechenden Vorsichtsmaßnahmen nicht getroffen werden.

Inbetriebnahme und Betrieb eines Gerätes dürfen nur von qualifiziertem Personal vorgenommen werden. Qualifiziertes Personal im Sinne der sicherheitstechnischen Hinweise dieser Bedienungsanleitung sind Personen, die die Berechtigung haben, Geräte, Systeme und Stromkreise gemäß dem Standard der Sicherheitstechnik in Betrieb zu nehmen, zu erden und zu kennzeichnen.

#### **1.3 Hinweise zur Projektierung und Installation**

Da das Produkt in seiner Anwendung zumeist Bestandteil größerer Systeme ist, soll mit diesen Hinweisen eine Leitlinie für die gefahrlose Integration des Produkts in seine Umgebung gegeben werden.

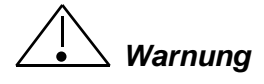

- Die im spezifischen Einsatzfall geltenden Sicherheits- und Unfallverhütungsvorschriften sind zu beachten.
- Die für Ihre Anlage zutreffenden EN-, VDE- und DIN-Normen sind einzuhalten.

# **1.4 Abschirmung**

Der Einsatz elektronischer Sensor - Aktivsysteme in modernen Maschinen erfordert ein konsequentes und korrekt ausgeführtes Entstör- und Verdrahtungskonzept.

Die einwandfreie Funktion einer Anlage mit elektronischen Meßsystemen und der Kassette ist nur unter diesen Voraussetzungen gewährleistet.

#### **Schirmleiter-Verdrahtungsempfehlung**

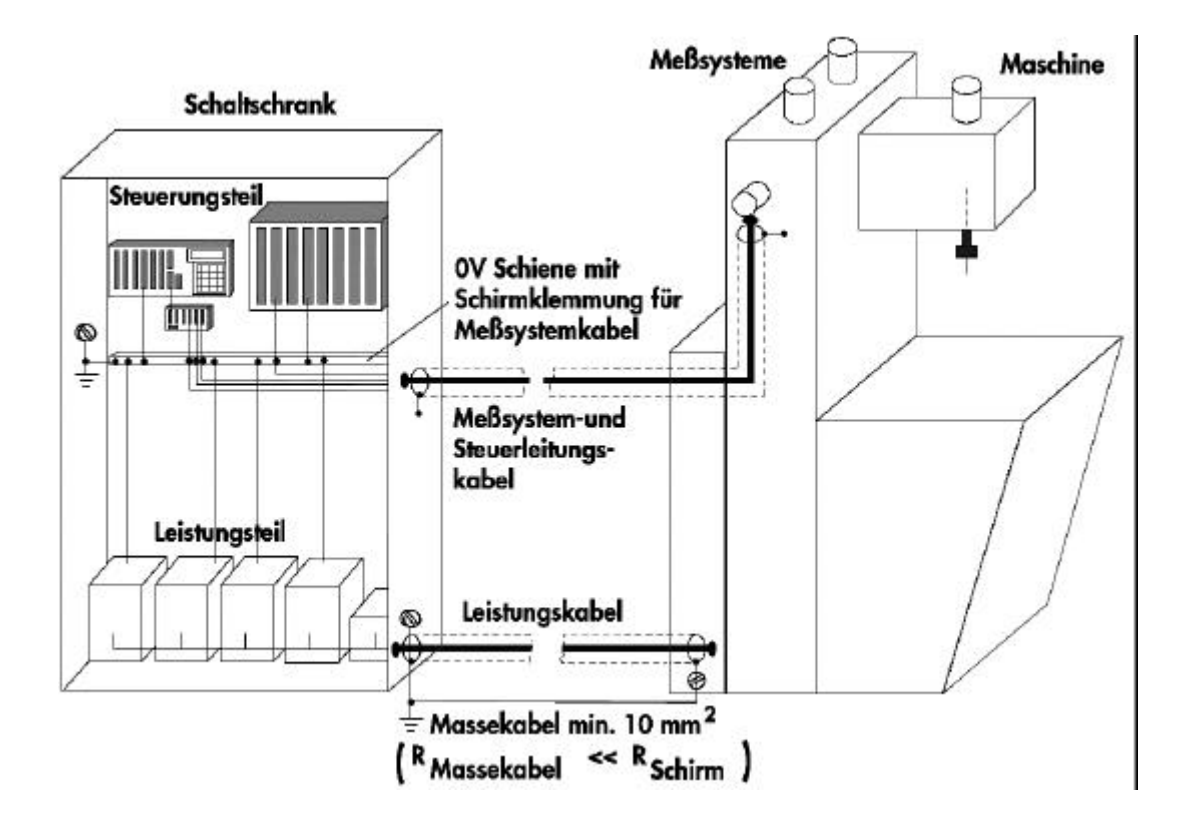

#### **1.5 Hinweise für die Projektierung**

- Anschlußleitung zur Achsenkassette in großem Abstand, oder räumlich abgetrennt von mit Störungen belasteten Energieleitungen verlegen.
- Für die Datenübertragung einen Kabelquerschnitt von min. 0,22 mm<sup>2</sup> verwenden.
- Kabelquerschnitt des Massekabels mit min. 10 mm**<sup>2</sup>** zur Vermeidung von Potentialausgleichströmen über den Schirm. Dabei ist zu beachten, daß der Widerstand des Massekabels sehr viel kleiner als der des Schirms sein muß.
- Durchgängige Verdrahtung des Schirms, großflächige Auflage auf spezielle Schirmanschlußklemmen.

#### **1.6 Hinweise für die Inbetriebnahme**

- Verdrahtungsarbeiten am Gegenstecker oder im Schaltschrank nur im spannungslosen Zustand durchführen.
- Vor Einschalten der Anlage alle Verbindungen Gegenstecker Schaltschrank überprüfen.
- Gegenstecker von Signal- und Versorgungsleitungen nur im spannungslosen Zustand ziehen oder stecken.
- Keine mechanische- oder elektrische Änderung an der Achsenkassette oder den Meßsystemen vornehmen.
- Inbetriebnahme nach Sicherheitstechnischen Hinweisen (Seite 4 und 5)

### **2 Achskassettenkonzept**

Die Achsenkassette AK15 ist zur Achsverwaltung und Steuerung von Nockenfunktionen für Absolut-Encoder einsetzbar. Durch die Software kann die Funktion der Achsenkassette an Kundenspezifische Probleme angepaßt werden. Eine werksseitige Konfiguration der Achsenkassette für eine spezielle Applikation macht die Anwendung bzw. die Programmierung der verschiedenen Parameter sehr einfach.

Die Encoderdaten werden in der Achsenkassette entsprechend aufbereitet und können synchronseriell oder auch parallel an eine Steuerung ausgegeben werden.

Zur Programmierung der Encoderparameter, Nockenfunktionen etc. steht das PC Programm **PC-AK** zur Verfügung.

Außer den Programmiermöglichkeiten für den Encoder und Nockenfunktionen, dient das Programm zusätzlich für die Archivierung sämtlicher Parametereinstellungen.

# **2.1 Blockschaltbild AK15 (sämtliche Ausführungen)**

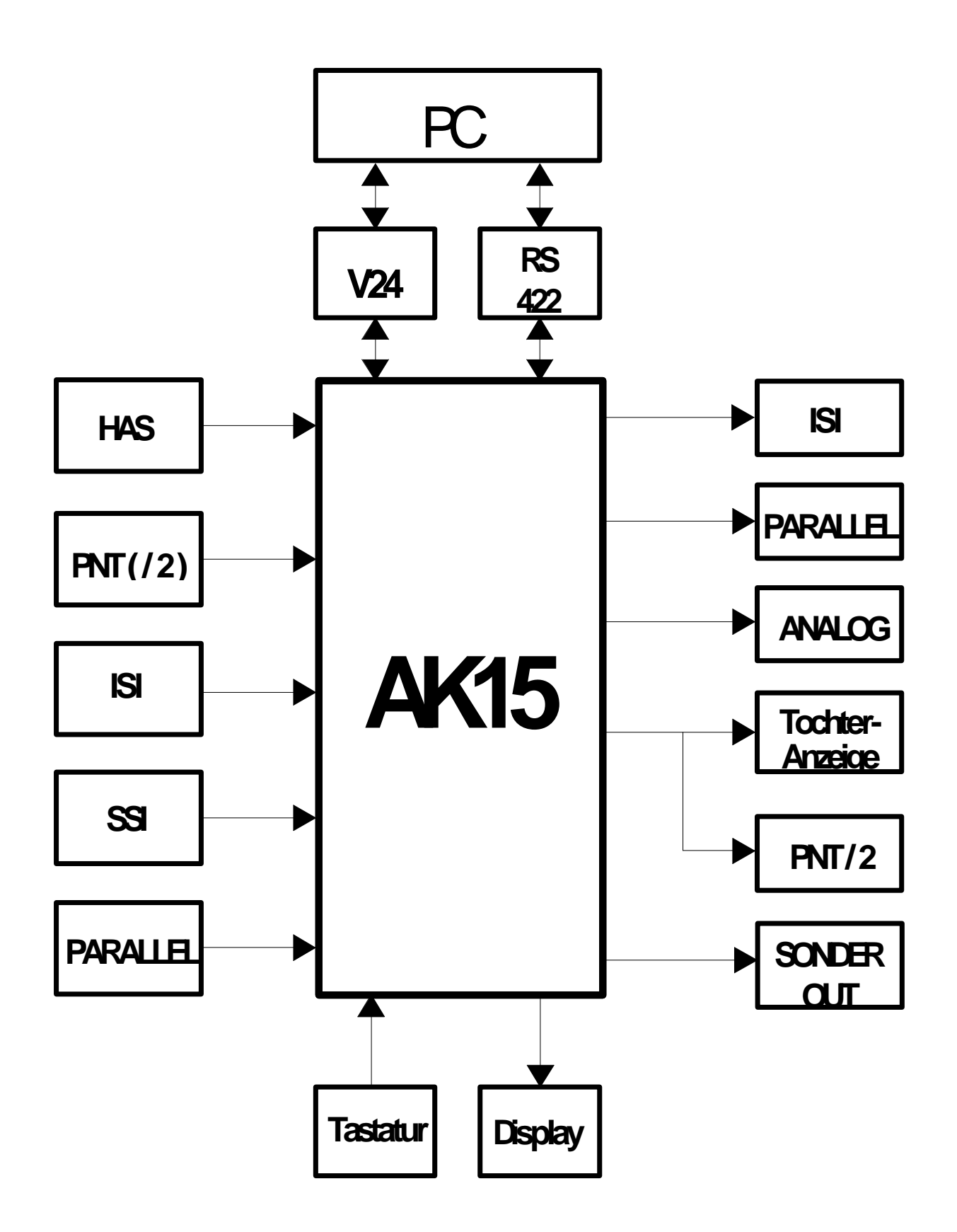

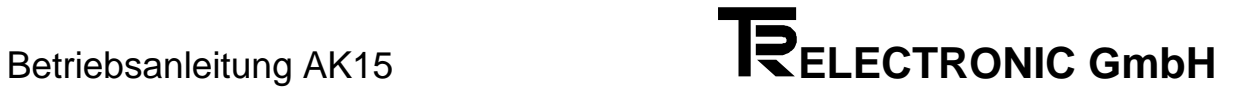

# **3 Applikationsbeschreibung**

# **3.1 Blockschaltbild**

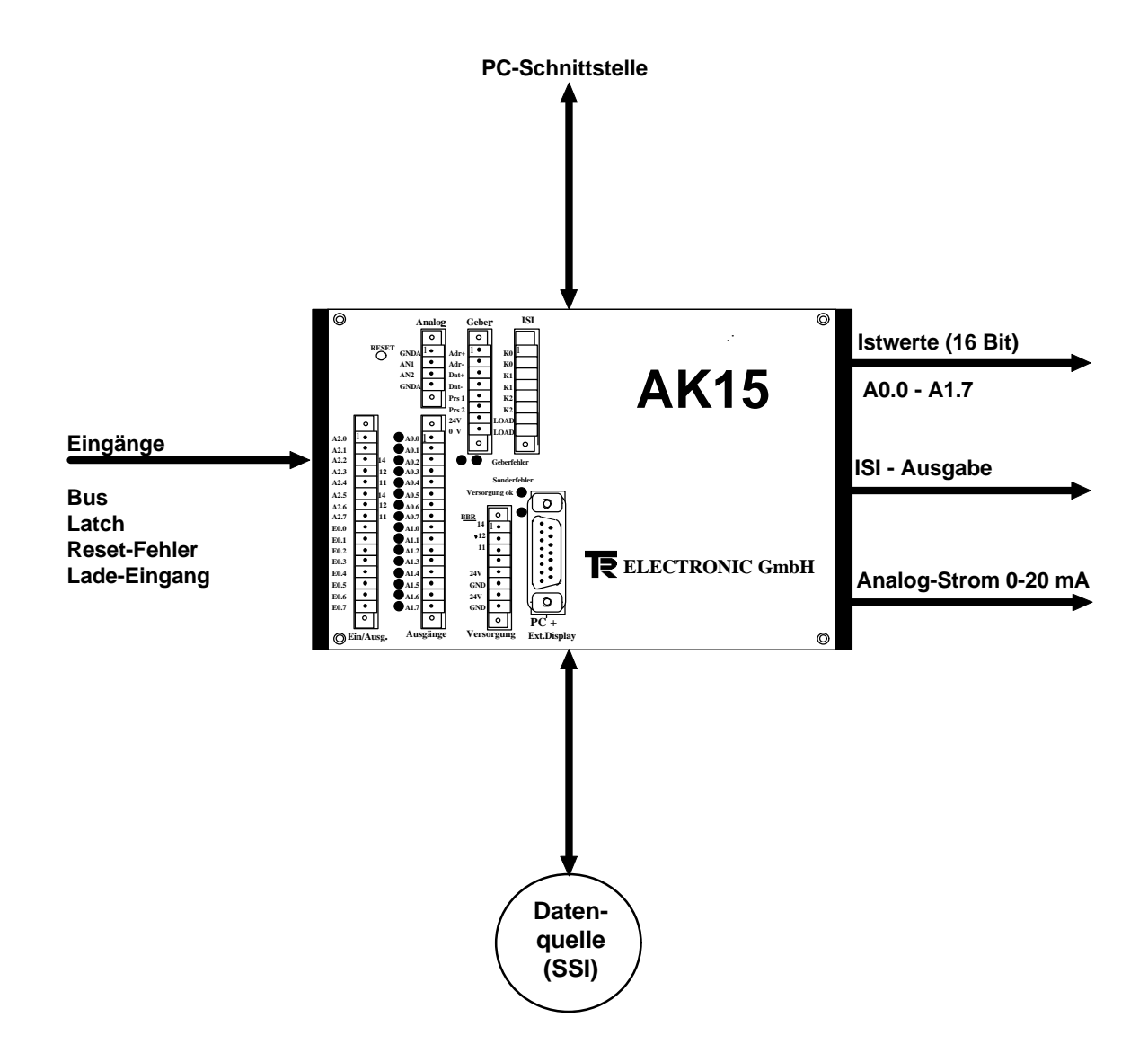

# **3.2 Beschreibung der Ein-bzw. Ausgänge**

#### **3.2.1 Reset-Fehlereingang**

Wird dieser Eingang mit mindestens 1/3 der Versorgungsspannung beschaltet, wird das Betriebsbereitschaftsrelais nach 10 ms auf Bereitschaft geschaltet. Handelt es sich aber um einen Fehler der zyklisch von der Kassette abgefragt wird, fällt die Betriebsbereitschaft im nächsten Zyklus wieder ab. Fehler die im Ringpuffer der Kassette gespeichert worden sind werden dadurch nicht gelöscht und müssen erst durch den PC ausgelesen werden.

# **3.2.2 Latcheingang**

Wird dieser Eingang mit mindestens 2/3 der Versorgungsspannung beschaltet, werden die Datenausgänge (A0.0 - A1.7) "eingefroren". Dies ermöglicht eine fehlerfreie Übernahme der Daten, da eine Informationsänderung während des Einlesens verhindert wird.

# **3.2.3 Buseingang**

Wird dieser Eingang mit mindestens 2/3 der Versorgungsspannung beschaltet, gehen die Datenausgänge A0.0-A1.7 in den Tristate-Zustand d.h. die Ausgänge sind abgeschaltet.

### **3.2.4 Preseteingang**

Mit Beschaltung dieses Einganges mit mindestens 1/3 der Versorgungsspannung an der AK15, wird der Positionswert an den Ausgängen auf den einprogrammierten Wert gesetzt. Der Presetwert kann im PCAK-Programm im Menü Geberdaten und der Aktivierung der Schaltfläche Bearbeiten eingegeben werden.

# **3.2.5 Angleich des Zählers an die Absolutposition (Ladeeingang)**

Wird die Betriebsspannung der Kassette eingeschaltet, werden keine Inkrementalimpulse ausgegeben und es muß erst der Ladeeingang mit mindestens 1/3 der Versorgungsspannung (24V) beschaltet werden. (Ausnahme: siehe Hinweis Punkt 3). Mit der positiven Flanke wird der Ausgang K0 und der Ladeausgang gesetzt. Jetzt wird der angeschlossene Inkrementalzähler auf "0" gesetzt. Mit der negativen Flanke am Ladeeingang werden so viele Zählimpulse ausgegeben, bis der Inkrementalzählerwert dem Kassettenwert entspricht. Die Kassettenposition ist im PCAK-Programm unter dem Parameter Justieren im Geberjustagefenster ersichtlich. Nach Beendigung des Ladevorgangs wird der Ladeausgang wieder zurückgesetzt. Bei steigender Drehzahl des Gebers wird die Ausgabefrequenz bis zu ihrem programmierten Maximalwert hin proportional miterhöht. Kurz vor dem Erreichen der absoluten Istposition wird die Zählfrequenz bis auf 0 abgesenkt.

#### **Hinweis:**

- Eine Änderung des Pegels am Ladeeingang muß mindestens 10 ms stabil angelegt sein, damit diese als gültig erkannt wird.
- Die Beschaltung des Ladeeingangs stoppt die Inkrementalausgabe.
- Ein automatisches Laden des Absolutwertes nach dem Einschalten der Kassette ist möglich und kann im PCAK-Programm eingestellt werden. (siehe Kapitel "ISI-Optionen")

### **3.2.6 ISI - Ausgabe**

Mittels zwei Inkrementalspuren wird ein Zähler angesteuert. Der Zählerstand entspricht der Absolutposition des Gebers sofern einmal für Gleichheit zwischen Absolutposition und Zählerstand gesorgt wurde. Der Inkrementalzähler erkennt die Drehrichtung aus der Phasenlage der Zahlenspuren. Bei aufsteigenden Positionswerten ist die Spur K1 um 90° voreilend, bei absteigenden Werten um 90° nacheilend zur Spur K2.

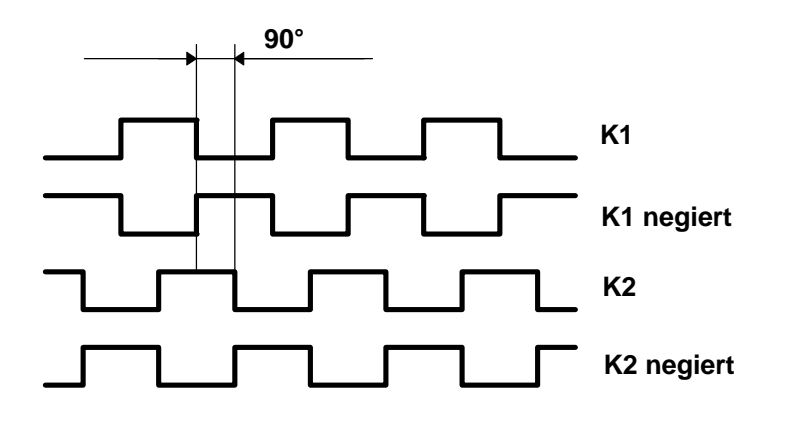

Soll der Inkrementalzähler die gleiche Auflösung wie die Kassette haben, muß eine vierfache Auswertung der Inkrementalspuren erfolgen.

Folgende Zusammenhänge bestehen zwischen der Geberauflösung [Schritte/Umdr.], der Auswertung und den ausgegebenen Inkrementen pro Umdrehung:

#### **1. 4 fach-Auswertung**

Die ausgegebenen Inkremente pro Umdrehung entsprechen der Geberauflösung [Schritte/Umdr.]

#### **2. 2 fach-Auswertung**

 $Faktor = 0.5$ 

Inkremente/Umdr. = Faktor x Geberauflösung [Schritte/Umdr.]

#### **3. 1 fach-Auswertung**

 $Faktor = 0.25$ 

Inkremente/Umdr. = Faktor x Geberauflösung [Schritte/Umdr.]

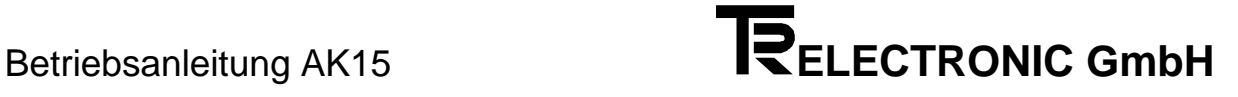

# **4 Inbetriebnahme**

### **4.1 Verkabelung**

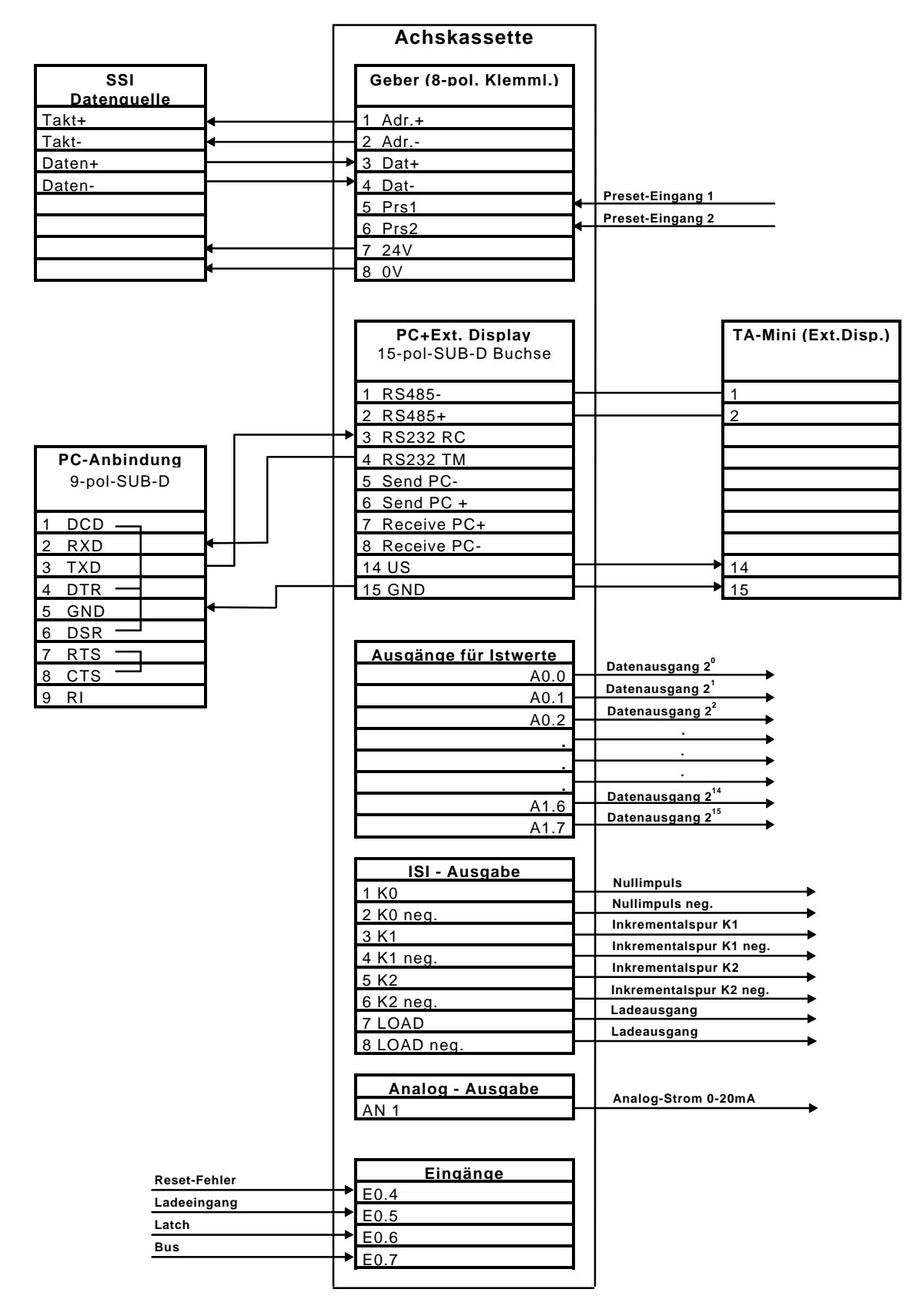

#### **4.2 Sicherheitshinweise für die Inbetriebnahme**

# *Warnung* **:**

- Der Eingang *Preset* am Geber darf in Verbindung mit den AK-Achskassetten **nicht benutzt** werden. Der Positionswertsprung wird durch das Öffnen des Betriebsbereitschaftsrelais gemeldet!
- Betriebsfehler, die der Kassette die Kontrolle über korrekte Funktion entziehen (Programmabsturz, Hardwareausgänge defekt, Geber defekt, unzulässige Geberwerte), werden mit dem Öffnen des **Betriebsbereitschaftsrelais** gemeldet. Zur Rücksetzung ist eine Quittierung des Fehlers notwendig, was durch Auslesen des Fehlers mit dem PC geschieht. Dieser Ausgang ist daher unbedingt in das eigene Sicherheitskonzept einzubinden.

#### **4.3 AK15 - Betriebsbereitschaftsrelais / Anschluß an die Versorgung**

Die Betriebsbereitschaft wird zyklisch überwacht. Die Punkte 1 - 2 müssen erfüllt sein, um Betriebsbereitschaft zu erhalten.

Der Betriebsbereitschaftsfehler F99 kann nicht gelöscht werden, solange die Fehlerursache nicht behoben worden ist.

#### **1. Geber angeschlossen :**

Es muß mindestens ein Geber angeschlossen sein. Die Überprüfung der angeschlossenen Geber wird beim Einschalten der Kassette vorgenommen. --> Sonderfehler 99 Info 34

#### **2. Ausgänge :**

Alle Parallelausgänge werden rückgelesen und müssen den ausgegebenen Pegel besitzen. --> Sonderfehler 99 Info 35

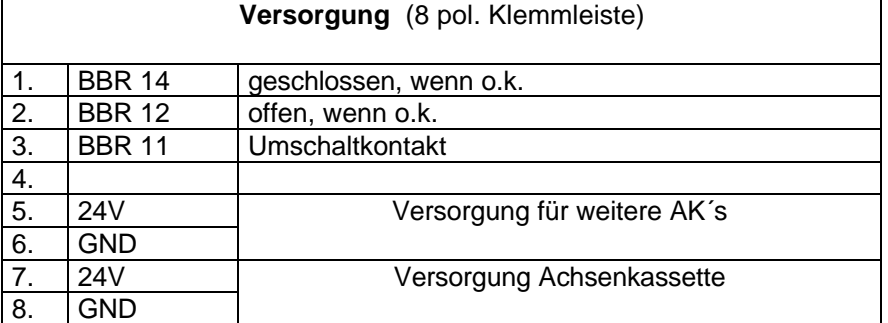

# **Achskassette**

# **4.4 Installieren des PCAK Programms**

#### **4.4.1 Erforderliche Hard - und Software**

- Einen IBM oder 100%-kompatiblen Personal Computer mit 640 K Byte Arbeitsspeicher.
- Ein 5  $\frac{1}{4}$  " oder 3  $\frac{1}{2}$  " Diskettenlaufwerk.
- Ein Monochrom oder Farbmonitor mit einem Video-Adapter, der im Textmodus mindestens 80 Spalten und 25 Zeilen darstellen kann.
- DOS 3.3 oder neuere DOS-Version.
- Die PCAK-Diskette

# **4.4.2 Installieren auf der Festplatte**

Es wird vorausgesetzt, daß das Betriebssystem DOS bereits auf Ihrer Festplatte installiert ist.

- 1. Schalten Sie Ihren Computer ein.
- 2. Legen Sie die Programmdiskette in Laufwerk A ein
- 3. Wechseln Sie das aktuelle Laufwerk mit *a:* <RETURN> .
- 4. Geben Sie nach Erscheinen der Eingabeaufforderung (A>) folgendes ein:
- *install x:\Verzeichnisname* <RETURN>.

Wobei x der Laufwerksbuchstabe des Ziellaufwerks ist.

Nun wird das angegebene Unterverzeichnis auf dem Laufwerk x angelegt. In dieses Unterverzeichnis werden alle benötigten Dateien kopiert.

# **4.4.3 Programmaufruf von der Festplatte**

Es wird vorausgesetzt, daß eine Verbindung zwischen der Achsenkassette und einer der seriellen PC-Schnittstelle hergestellt wurde.

*Hinweis:* Wird das Programm ohne Parameter aufgerufen, wird standardmäßig die erste serielle Schnittstelle (COM 1) benutzt und bei Benutzung einer Maus, kann diese an die zweite serielle Schnittstelle (COM 2) angeschlossen werden. Durch Aufruf des Programms mit *PCAK ?* wird eine Auflistung der Parameter gegeben die eingegeben werden müssen, um z.B. eine andere Schnittstelle auszuwählen. Soll die mitgelieferte Applikationssoftware wieder geladen werden, muß folgendes Format beim Programmstart angegeben werden:

#### *URLADEN FILENAMEx.CFG FILENAMEy.AK*

Beachten Sie bitte dabei, daß sich die Dateien im aktuellen Verzeichnis befinden müssen.

- 1. Schalten Sie Ihren Computer ein.
- 2. Geben Sie nach Erscheinen der Eingabeaufforderung (C>) folgendes ein: *cd Verzeichnisname* <RETURN>; *pcak* <RETURN>

# **4.4.4 Programmaufruf von der Diskette**

Es wird vorausgesetzt, daß eine Verbindung zwischen der Achsenkassette und einer der seriellen PC-Schnittstelle hergestellt wurde.

*Hinweis:* Wird das Programm ohne Parameter aufgerufen, wird standardmäßig die erste serielle Schnittstelle (COM 1) benutzt und bei Benutzung einer Maus, kann diese an die zweite serielle Schnittstelle (COM 2) angeschlossen werden. Durch Aufruf des Programms mit *PCAK ?* wird eine Auflistung der Parameter gegeben die eingegeben werden müssen, um z.B. eine andere Schnittstelle auszuwählen. Soll die mitgelieferte Applikationssoftware wieder geladen werden, muß folgendes Format beim Programmstart angegeben werden:

#### *URLADEN FILENAMEx.CFG FILENAMEy.AK*

Beachten Sie bitte dabei, daß sich die Dateien im aktuellen Verzeichnis befinden müssen.

- 1. Schalten Sie Ihren Computer ein.
- 2. Legen Sie die Programmdiskette in Laufwerk A ein.
- 3. Wechseln Sie das aktuelle Laufwerk mit *a:* <RETURN> .
- 4. Geben Sie nach Erscheinen der Eingabeaufforderung (A>) folgendes ein: *pcak* <RETURN>

#### **4.5 Programmierung**

#### **4.5.1 Bedienung des PCAK Programms**

Sofern sich im aktuellen Verzeichnis mehrere Konfigurationsdateien befinden, wird nach dem Programmstart ein Fenster geöffnet und es muß eine Konfiguration ausgewählt und geladen werden. Befindet sich im aktuellen Verzeichnis nur eine Konfigurationsdatei, wird diese automatisch geladen. Nach diesem Vorgang wird ein neues Fenster geöffnet und es kann ausgewählt werden, ob z.B. Geberdaten editiert werden sollen. Die Aktivierung der Schaltflächen geschieht durch die Eingabe des gelb hervorgehobenen Buchstabens, oder durch Anklicken mit der Maus. Danach werden auf der linken Bildschirmseite die jeweiligen Optionen aufgezeigt, die unter den *Geberdaten* oder *Analog* usw. bearbeitet werden können. Wird eine Option ausgewählt, wird das dazugehörige Dialogfenster geöffnet und es können Daten editiert werden. Eine Zahleneingabe muß durch Drücken der <RETURN> - Taste bestätigt werden. Um ein geöffnetes Fenster wieder zu verlassen, muß zuvor die Schaltfläche "Fertig" oder "OK" betätigt werden.

# **4.5.2 Geberdaten eingeben**

#### **4.5.2.1 Gebertyp**

Wählen Sie hier aus, was für einen Geber Sie an einer Achse der AK betreiben wollen. Zur Auswahl stehen Drehgeber und Linearmaßstäbe, bei einer AK15 mit mehreren Achsen zusätzlich kein eigener Geber.

Wenn Sie einen Drehgeber wählen, stellen Sie bitte im Programm die Werte der Geberauflösung ein, indem Sie in den Eingabezeilen mit den Pfeiltasten solange blättern, bis die auf dem Typenschild des Gebers vermerkten Werte erscheinen.

Wenn Sie einen Linearmaßstab wählen, dann geben Sie in die Eingabezeile bitte die auf dem Typenschild vermerkte Stablänge ein.

Wählen Sie bei der AK15 mit mehreren Achsen den Typ kein eigener Geber, dann ist in die Eingabezeile die Achsnummer einzugeben, bei der diese Achse "mithört".

*Hinweis*: Werden die Originaldaten des Gebers nicht korrekt eingegeben, dann ist keine Übertragung der Daten in die AK möglich, bzw. der Betrieb nicht zulässig.

#### **4.5.2.2 Bearbeiten**

Bearbeiten Sie hier die zur Skalierung des Istwerts notwendigen Parameter

#### **1.) Drehgeber**

Für die Skalierungsparameter gilt folgende Formel:

 Schritte pro Meßlänge Anzahl Schritte/Umdrehungen = --------------------------------------------------------------- Umdrehungen pro Meßlänge Zähler ------------------------------------------------ Umdrehungen pro Meßlänge Nenner

#### *Hinweis:*

Bei linearen Strecken sollte Umdrehungen pro Meßlänge Nenner immer 1, und Umdrehungen pro Meßlänge Zähler als 2er Potenz gewählt werden.

#### **2.) Linearmaßstäbe**

Für die Skalierungsparameter gilt folgende Formel:

Schritte pro Meßlänge

Anzahl Schritte/mm  $=$ 

Stablänge in mm

Diese Formeln sind je nach Anwendungsfall umzustellen, um nicht bekannte Parameter auszurechnen.

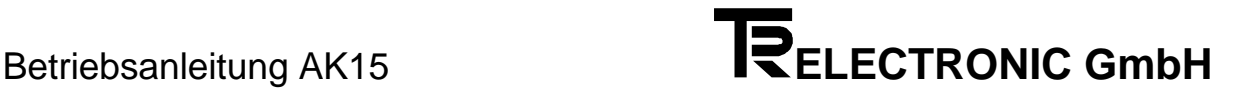

#### **Erklärung der Begriffe**

#### **Meßlänge**

Die Meßlänge gibt beim Drehgeber die Gesamtzahl der aufgelösten Schritte an. Da die Zählung mit Null begonnen wird, ist der Endwert der Geberschrittzahl um einen Schritt kleiner als die Meßlänge. Danach fängt das System wieder bei Null an zu zählen. Beim Linearmaßstab wird in der Istwertanzeige "Messende" angezeigt, wenn der "Sumpf" erreicht wird. Dies tritt erst hinter dem Wert der Meßlänge auf.

#### **Anzahl Umdrehungen pro Meßlänge**

Die Anzahl Umdrehungen pro Meßlänge gibt an, wieviele Umdrehungen der Geber machen soll, bis die Anzahl Schritte pro Meßlänge erreicht ist. Da diese Anzahl zum einen eine ganze Zahl sein kann (mit Nenner = 1), zum anderen aber auch ein ungeradzahliges Übersetzungsverhältnis entstehen kann, muß das Verhältnis als Bruch eingegeben werden.

#### **4.5.2.3 Gray**

#### **Kappung inaktiv**

Ist die Gesamtschrittzahl (Schritte pro Meßlänge) eine 2er-Potenz, wird der Gray-Code einschrittig übertragen.

Ist die Gesamtschrittzahl keine 2er-Potenz, wird der Gray-Code nicht einschrittig übertragen, d.h. pro Wertänderung können mehrere Bits ihren Zustand ändern.

#### **Kappung aktiv**

Ist die Gesamtschrittzahl keine 2er-Potenz, wird der Gray-Code trotzdem einschrittig übertragen, der Anfangs- bzw. der Endwert verschiebt sich dabei. Der Startwert wird im Feld *Kappung Graycode* angezeigt.

#### *Hinweis:*

An den Parallelausgängen bzw. am Analogausgang macht sich diese Verschiebung nicht bemerkbar. Der Zählvorgang beginnt bei 0 bis zum einprogrammierten Endwert.

#### **4.5.2.4 Justieren**

Öffnet ein Dialogfenster, in dem der Istwert der aktuell ausgewählten Achse angezeigt wird. Durch die Eingabe eines Wertes und die Bestätigung der Schaltfläche Justieren, wird der Geberwert auf den eingegebenen Wert gesetzt.

#### **4.5.3 ISI - Schnittstelle**

Unter diesem Menü das im Hauptprogramm erscheint, kann die maximale Inkrementalzählerfrequenz von 1kHz bis max. 125kHz eingestellt werden.

Zusätzlich kann eine verzögerte Ladezeit nach dem Einschalten der Kassette in 1/100 sek. Einheiten eingegeben werden.

*Hinweis:* Bei der Eingabe "0" ist diese Option ausgeschaltet.

# **4.5.4 Analog**

Wählen Sie im Hauptmenü des PCAK Programms die Option Analog aus. Das Fenster *Einstellungen Analogschnittstelle* wird geöffnet. Zum Bearbeiten der Parameter wählen Sie die Schaltfläche BEARBEITEN an.

#### **Analog-Schnittstelle**

 $1 =$  Analogschnittstelle AN1

#### **Skalierungszahl für 10V**

Gibt an, bei wieviel Geberschritten der max. Ausgangsstrom von 20 mA (Lastwiderstandsbereich = 0 -500 Ohm) erreicht werden soll. Der Eingabebereich liegt bei 2049 bis 3599 Schritten.

#### **Begrenzung Analogspannung**

Die Angabe der Begrenzung wird in % von 20 mA gemacht. Soll der Strom auf 10 mA begrenzt werden, so ist **50** % einzutragen.

#### **Abgleichwert**

Mit der Eingabe des Abgleichwertes kann der Nullpunkt korrigiert werden. Der angezeigte Ausgabestrom bezieht sich auf den korrigierten Nullpunkt.

Die Eingabe wird auf das Raster von 4, 88 mV angepaßt und gerundet, dadurch kann sich die Eingabe mit der im Fenster auftauchenden Zahl unterscheiden. Der eingegebene Wert **entspricht nicht dem Abgleichstrom**, dieser wird folgendermaßen bestimmt:

Beispiel:

Der Nullpunkt soll um 2mA in die positive Richtung verschoben werden.

Multipliziert man den Abgleichwert (2mA) mit 500, erhält man den einzugebenden Wert, also 1000.

Allgemein gilt: Eingabe = 500 x Abgleichwert [mA]

#### **5 Fehleranalyse**

Der Fehleranalyse wird im Gesamtkonzept eine große Bedeutung beigemessen. Ziel der umfangreichen Fehlermeldungen ist es, bei Bedarf so gezielt wie möglich die Ursache angeben zu können, sowie die entsprechenden Abhilfen einzustellen. Das System der Fehleranalyse und Abhilfe wird vollständig vom PC - Programm unterstützt. Das Auslesen des Fehlers geschieht durch die Anwahl des Menüs ÜBERTRAGEN in der Menüleiste am oberen Bildschirmrand und der Aktivierung des ersten Menüpunktes GERÄTEFEHLER LESEN.

# **Anhang**

# **6.1 Steckerbelegungen**

# **6.1.1 Steckerbelegung AK15**

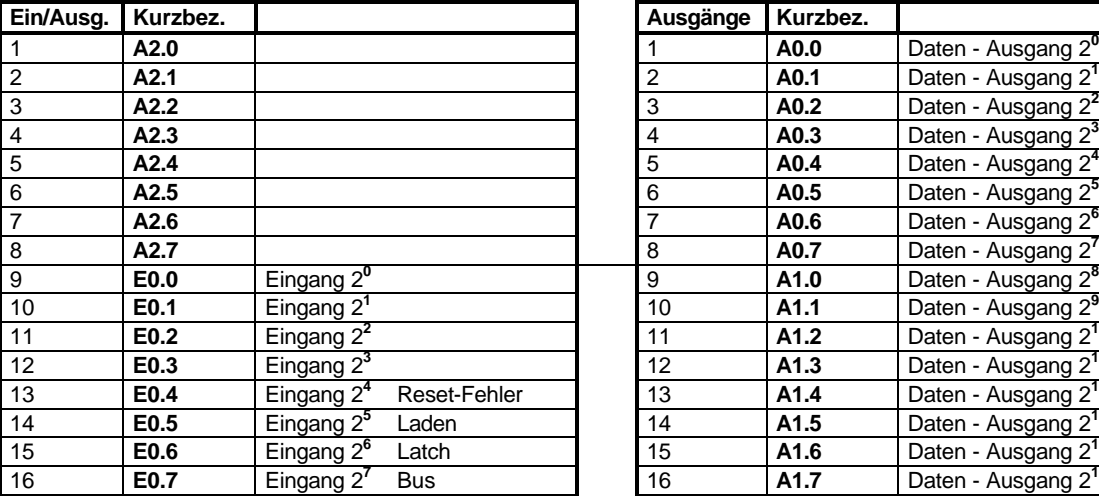

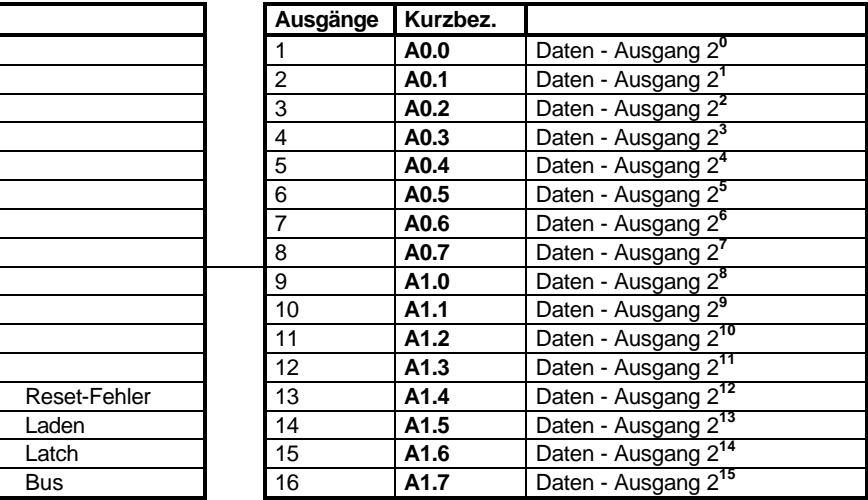

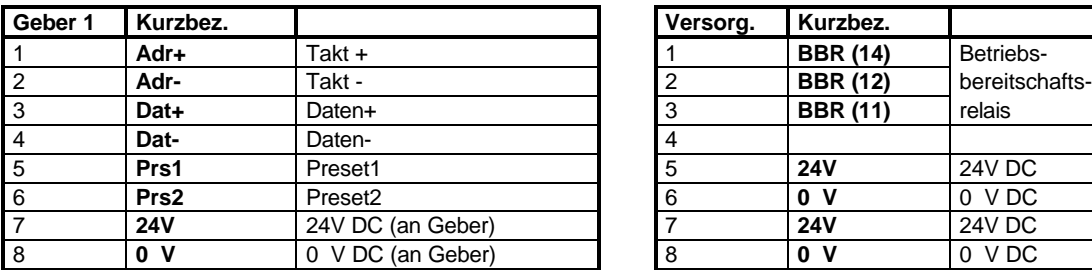

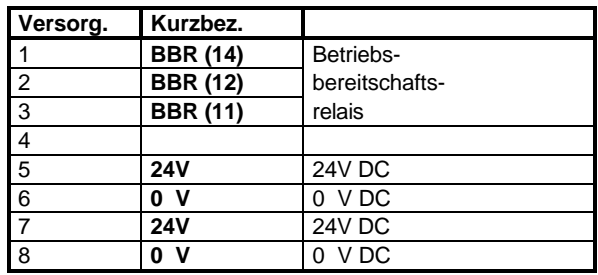

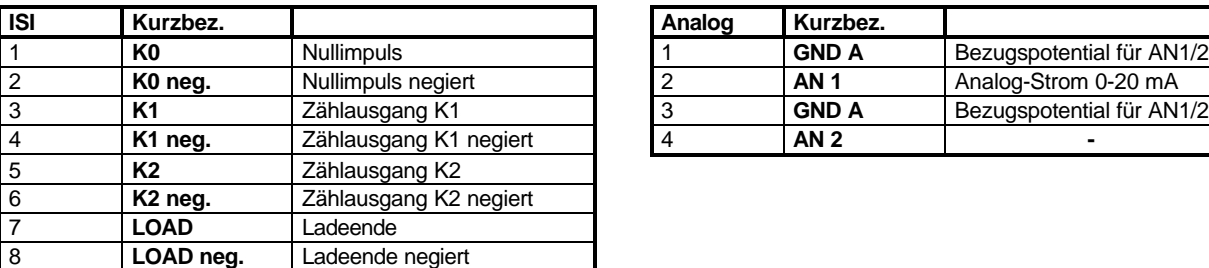

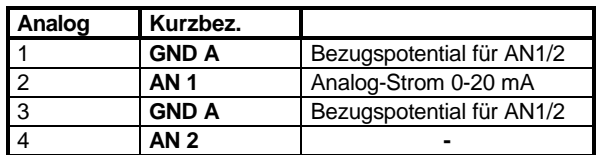

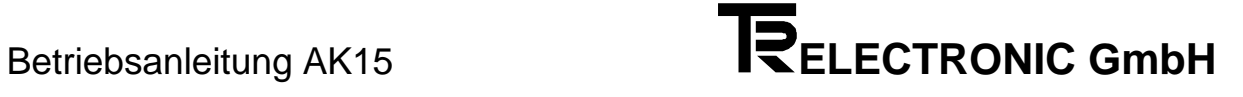

# **6.1.2 Stecker der seriellen Schnittstellen**

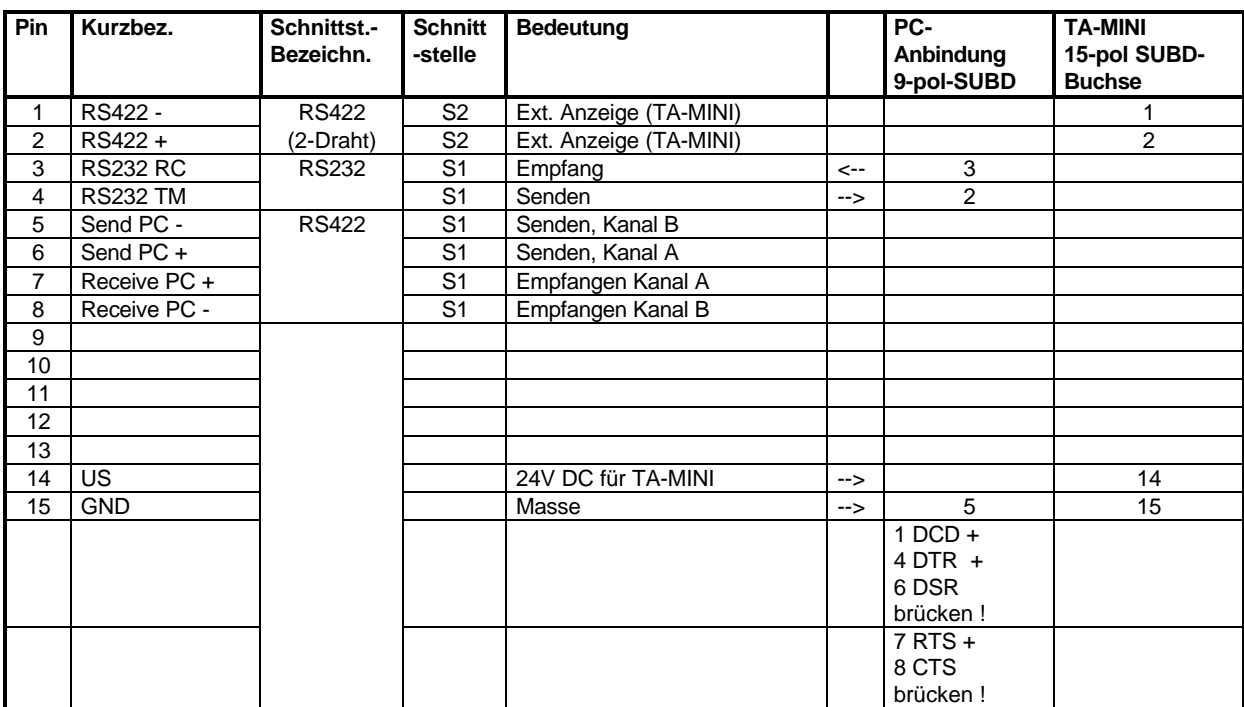

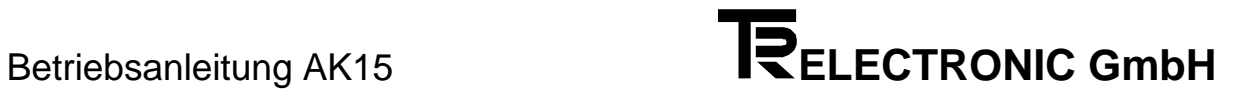

# **6.2 Technische Daten**

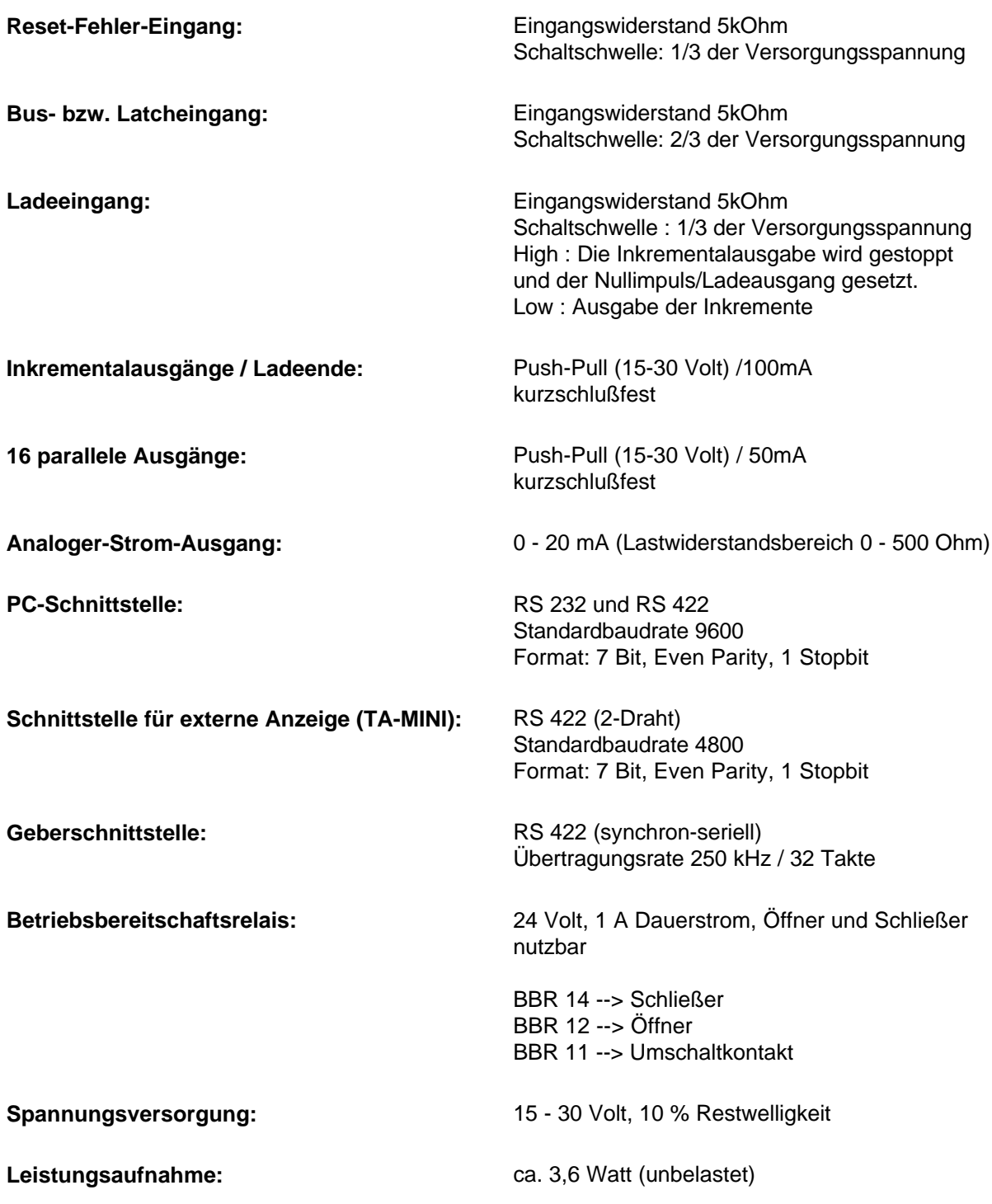

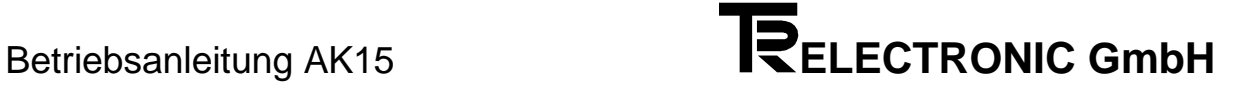

# **Stichwortverzeichnis**

# **A**

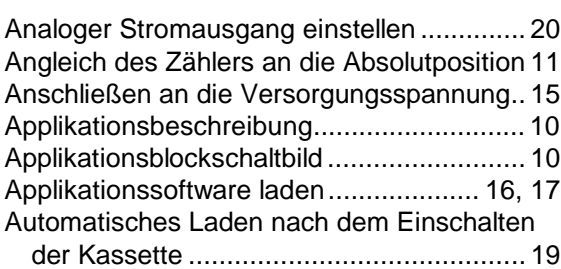

#### **B**

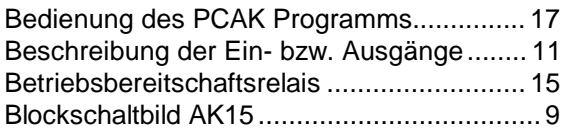

### **D**

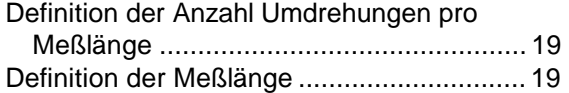

# **E**

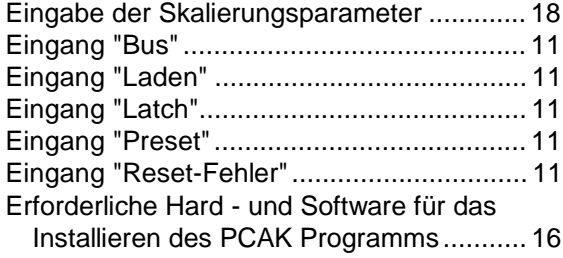

# **F**

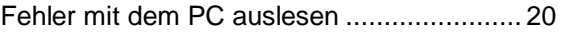

# **G**

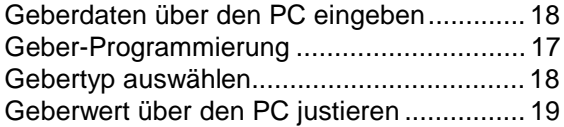

# **H**

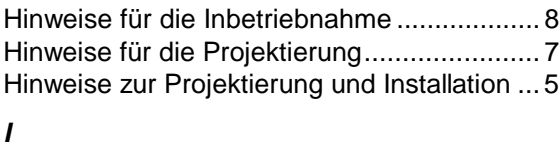

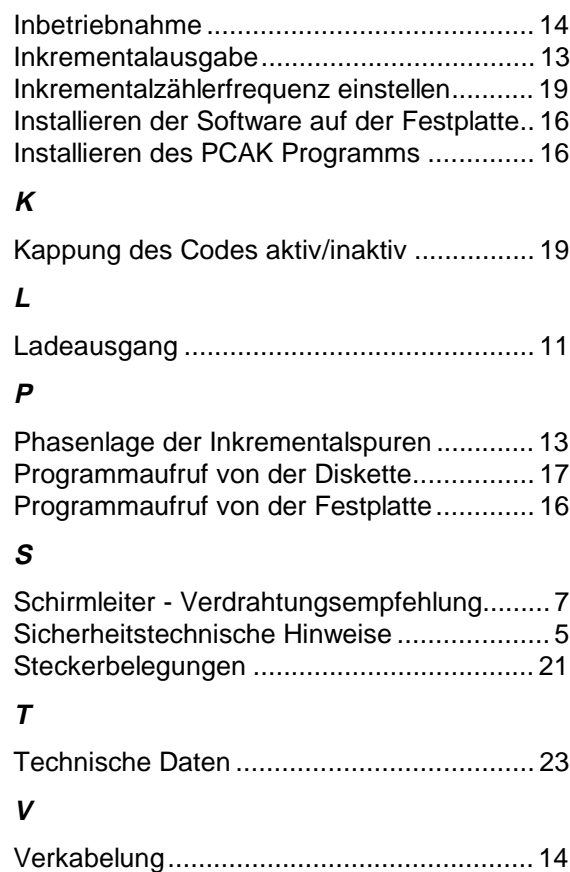

# Vorgehensweise bei der Inbetriebnahme....... 5

#### **Z**

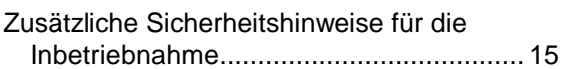